# 2ndQuadrant<sup>®H</sup> PostgreSQL

# **Run your own buildfarm server and test your own patches**

Andrew Dunstan andrew.dunstan@2ndquadrant.com

https://www.**2ndQuadrant.com**

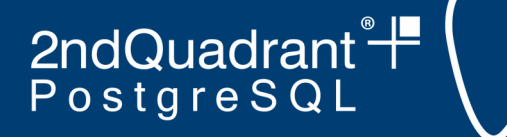

### **We're hiring!**

• See anyone from 2ndQuadrant if you're interested

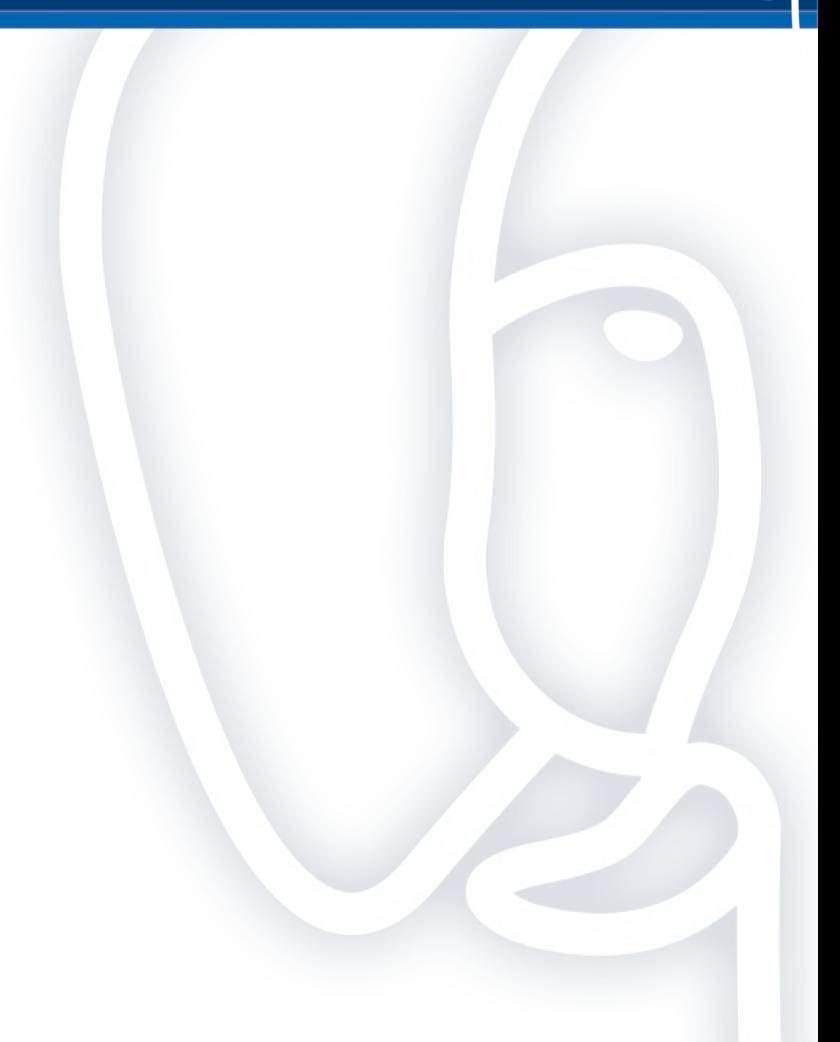

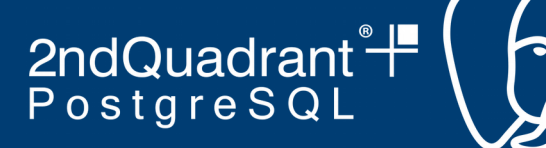

### **Sherman, set the Wayback Machine to 2004**

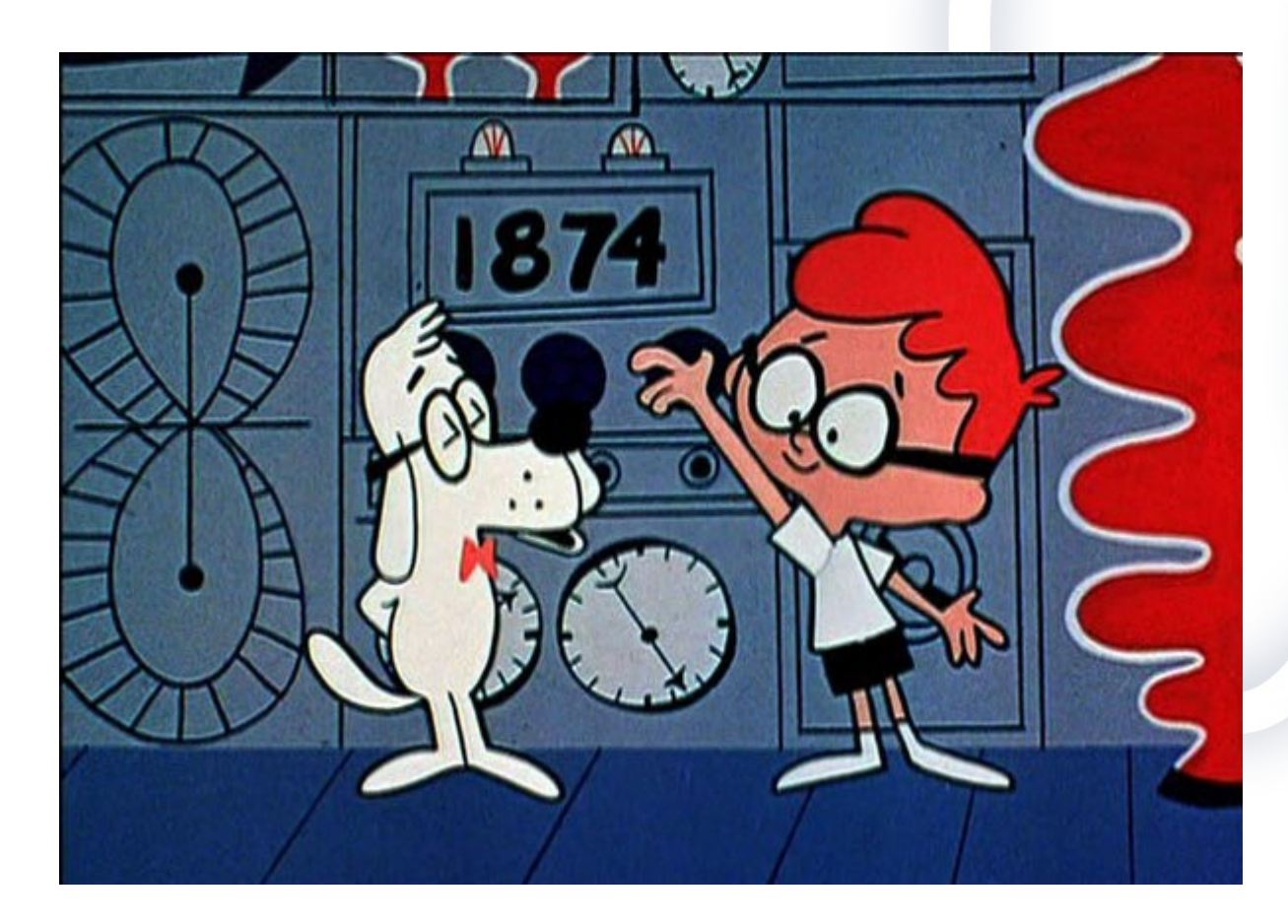

https://www.**2ndQuadrant.com**

### **Run you own buildfarm server** pgCon, Ottawa, May 2019

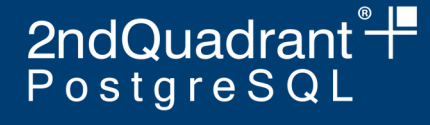

### **A little history**

- Have we broken something on some platform?
- Have we broken something with some configuration?
- Up to 2004 these questions were answered at best haphazardly
	- Often problems took week of months to discover
- Answer: the PostgreSQL Build farm
	- Very loosely inspired by SAMBA build farm

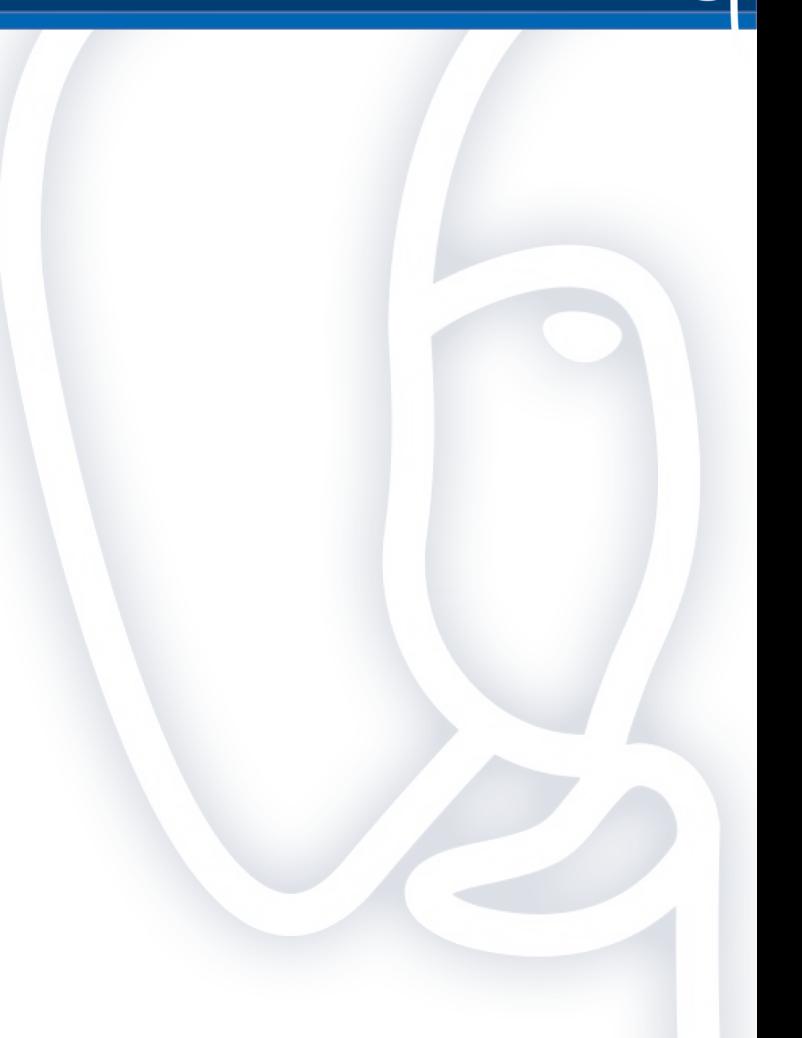

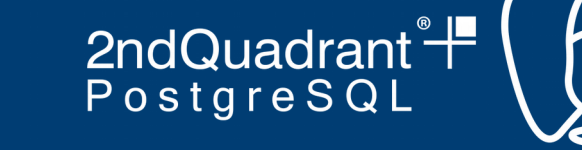

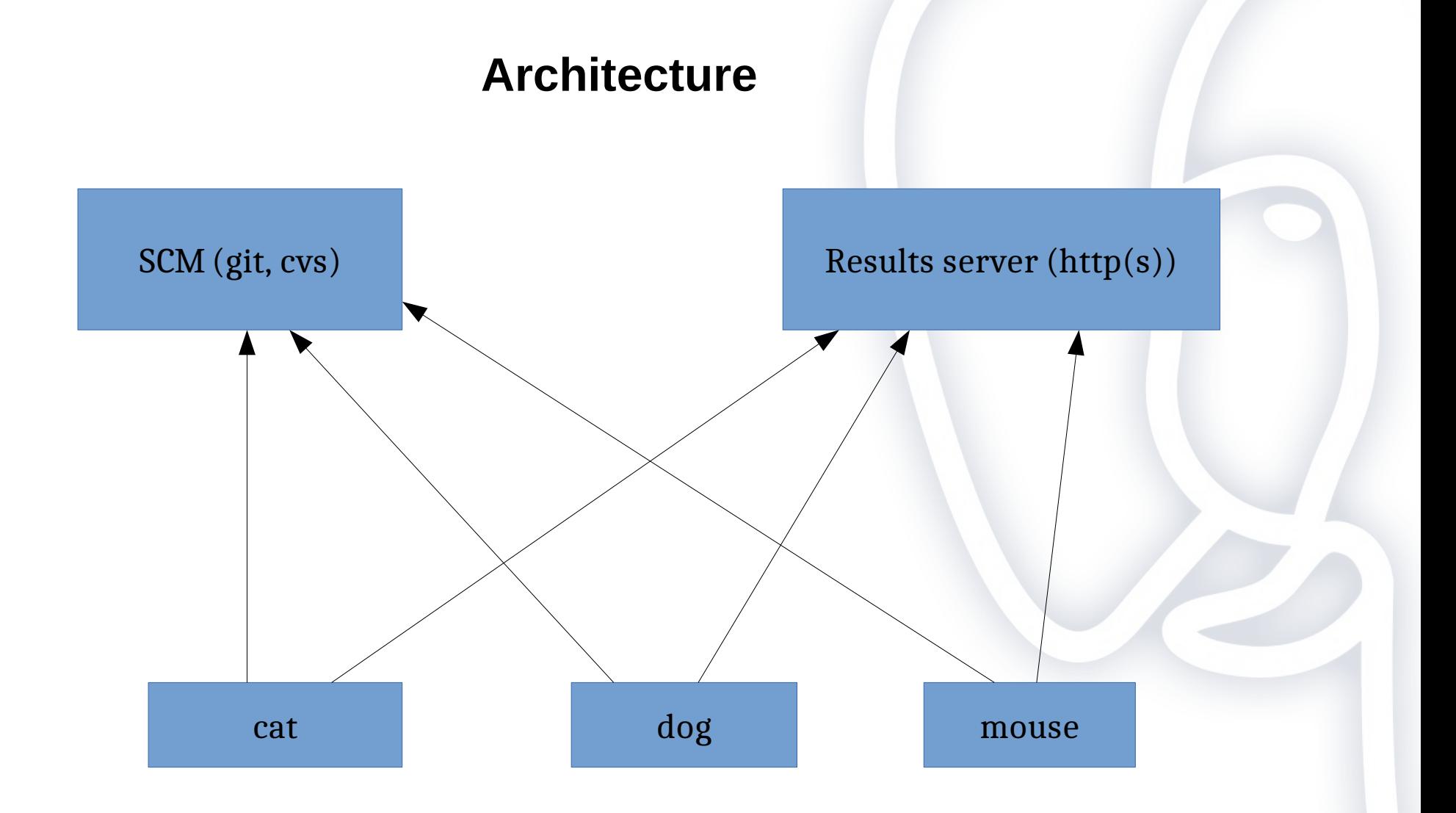

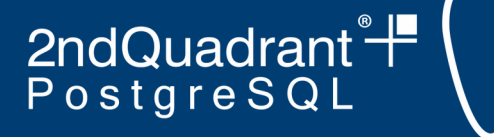

### **Buildfarm concepts**

- Clients are members or animals
- A member performs a build or run on a branch
- A run consists of a number of stages
	- e.g. make or check
- Possible, even common to run more than one animal on a single machine
	- Different configuration, compiler etc.

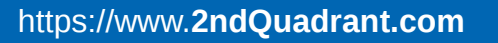

2ndQuadrant<sup>e</sup>#

### **Lots of reports**

- Currently 119 animals reporting
- $\cdot$  Across 6 branches (5 stable + HEAD)
- 55,029 builds in the last 90 days (as of time of writing)
	- Highest count is 571 builds on HEAD (master) branch
- 600Gb of data in production, lots more in the archive
- History goes back to 2004, builds for Release 7.2.

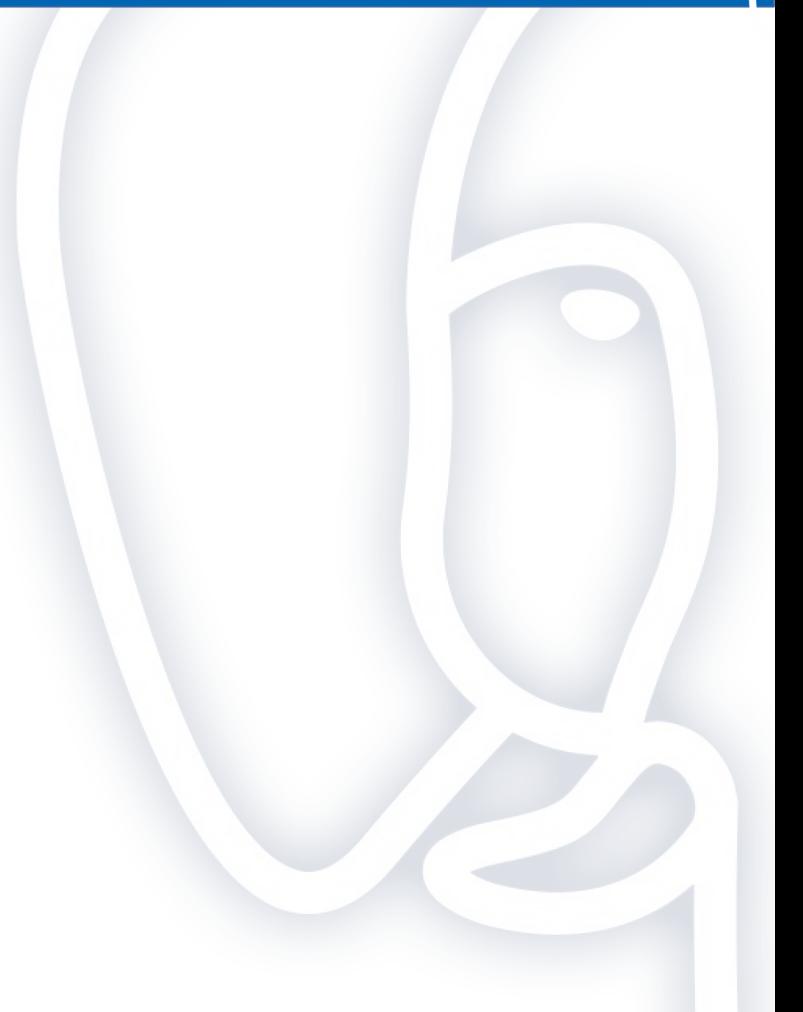

2ndQuadrant<sup>®+</sup><br>PostgreSQL

**Security**

- No inbound connections
- Client can sit securely behind a firewall
- Has support for http proxies

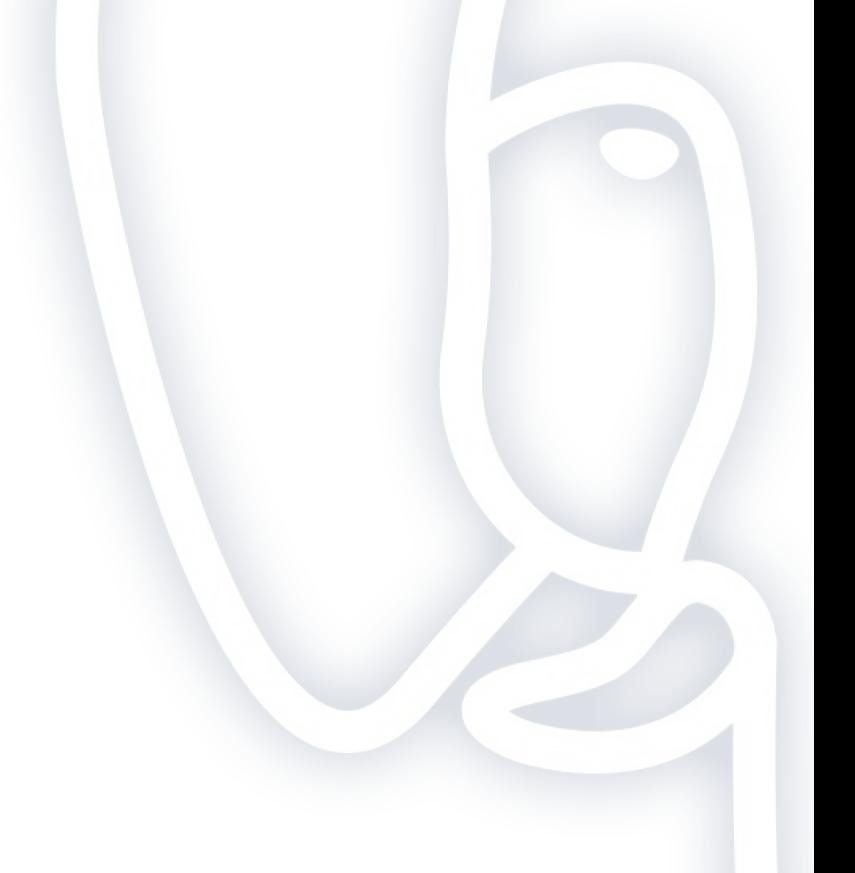

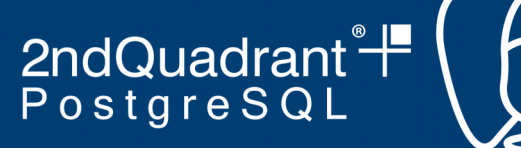

### **Integrity**

- There is a shared secret for every member
- Each report is signed (currently with SHA1, soon to be SHA256) with the secret

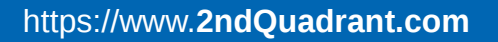

### **Run you own buildfarm server** pgCon, Ottawa, May 2019

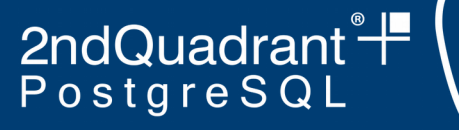

### **Buildfarm client**

- <https://github.com/PGBuildFarm/client-code>
- Perl code
- Config file is also perl
	- Copy the sample file
- Two main scripts
	- **run\_build.pl** performs a single run
	- run\_branches.pl wrapper for run\_build.pl in one of three modes
		- --run-all
		- --run-parallel
		- $-$ -run-one

2ndQuadrant<sup>e</sup>#

### **Running the client**

- run branches.pl –run-all –config foo.conf
- How does it know which branches to build?
	- \$PGBuild::conf{global}->{branches\_to\_build}
	- Can be a list ref:
		- ['REL\_11\_STABLE', 'HEAD' ]
	- Can be a scalar:
		- 'ALL'
		- Or 'HEADPLUSLATEST3'
		- Gets file branches of interest.txt from the server

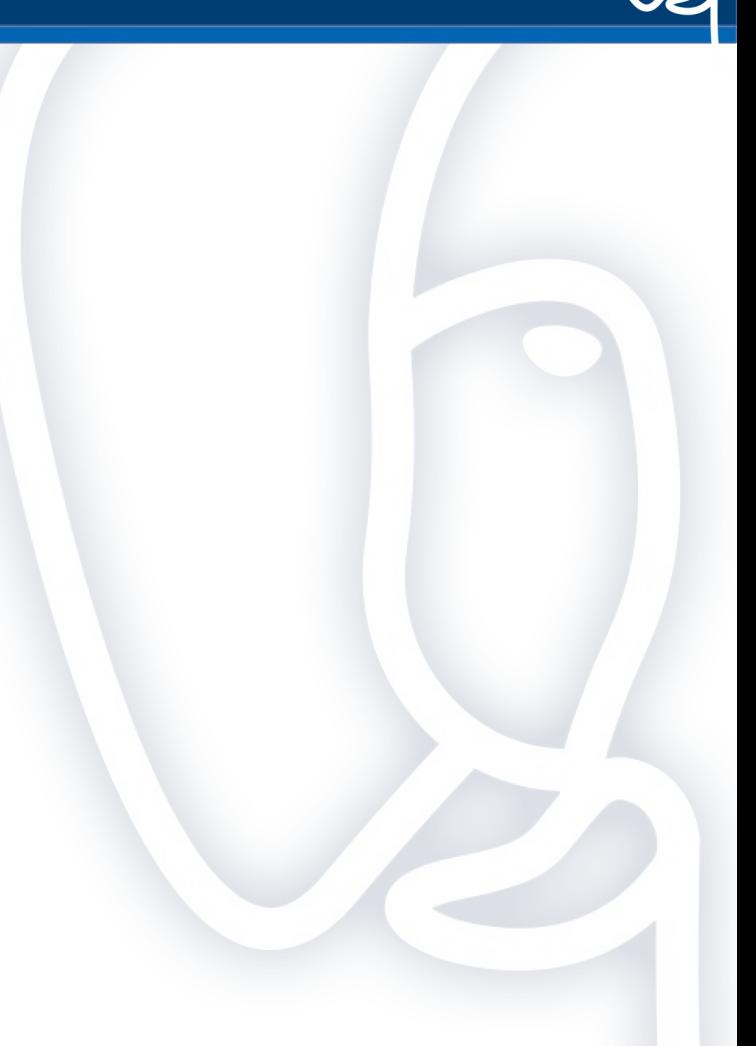

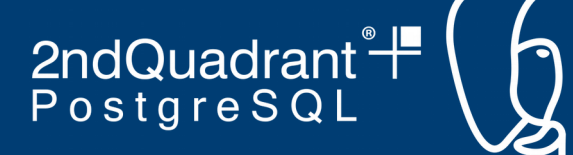

### **Using a regular expression for branches\_to\_build**

- Starting with release 10 of the buildfarm client
	- branch names can be multi-level
		- dev/feature 1234
		- bug/ticket 5678
		- foo/bar/baz
	- branches to build can be a regular expression:
		- $qr(dev/.*)$
		- checks out master branch and gets a list of branches, matched against the regular expression
- Not intended for use with public PostgreSQL Build farm
- Uses include:
	- Private sets of patches
	- Proprietary builds
- Change config's scm repo to point to your private git repo

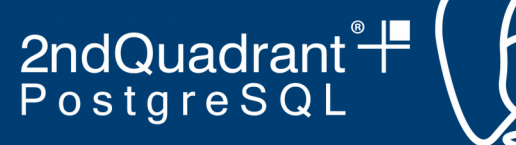

### **Branch name convention**

- Use a convention
	- e.g. prefix/base\_branch/something
	- Omit base branch if not backpatching
		- dev/my\_feature\_name
		- bug/REL\_11\_STABLE/ticket\_number

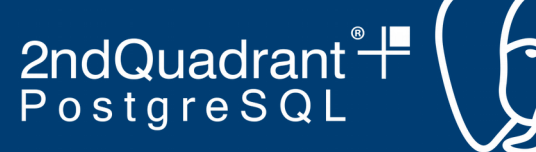

### **Branches from positional arguments**

- git only, will be in next release
- Positional arguments to **run\_branches.pl** taken as list of branches
- Overrides config file

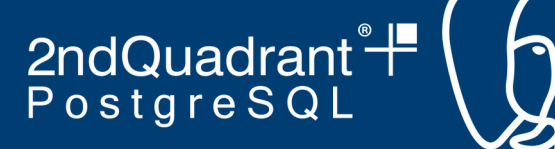

### **2018: Can we upgrade the buildfarm server?**

- We didn't know
- We didn't have a good way to find out
- No recipe existed for setting up a test server
- Solution: create a recipe!
	- Uses PostgreSQL Release 11
	- Runs on Debian/Stretch or Ubuntu/Bionic
	- TBD: support for RHEL/Centos (waiting for Centos8)

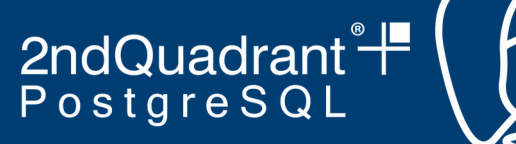

### **Setting up a test server**

- git clone https://github.com/PGBuildFarm/test-server.git testbf
- cd testbf
- If using vagrant/Virtualbox:
	- vagrant up
- For use on the host:
	- sudo sh provision.sh

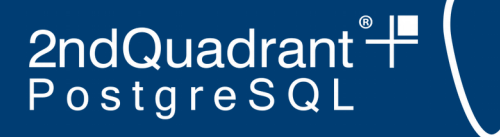

### **Server Application**

- Set of perl CGI scripts and utilities
- Postgres database for storage
- Presentation layer is Perl Template Toolkit

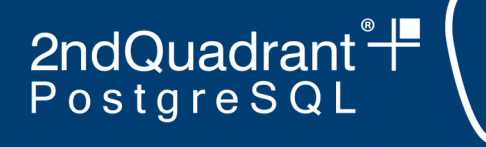

### **Sample data**

- Generated daily
- Populates the database with a tiny sample to get going
	- All the personal and secret info is stripped out
	- Three other tables are restricted:
		- build status log is restricted to the animal prion on the HEAD branch on its latest build
		- build status recent 500 is restricted to data for the last 90 days
		- build status is restricted to builds on the dashboard
- For your own server, you should probably just unload the sample data, or comment the loading out of the provision script
	- The sample data tar file contains an unload script

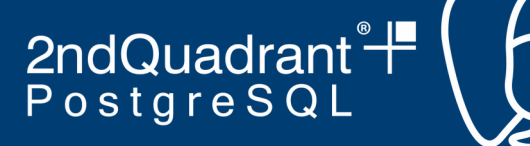

### **What the test server won't do**

- https
- email alerts and notifications
- Captcha
- Check that reported branches are in branches\_of\_interest.txt

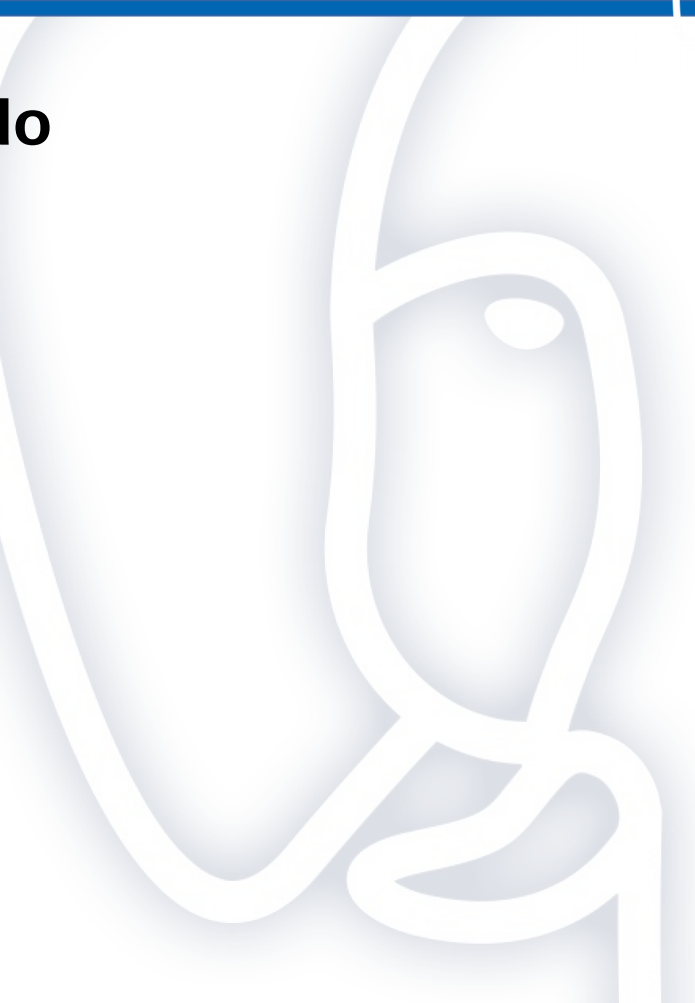

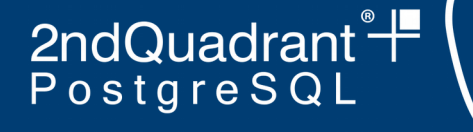

### **Registering clients**

- Fill in the form on the web site
- Connect to the server
	- e.g. vagrant ssh
- $\cdot$  sudo su pgbuildfarm
- psql
- select  $*$  from pending();
	- Result will have a name which is 6 hex digits
- select approve('oldname', 'newname');
	- Result will show owner's name, email and shared secret.
	- Email or otherwise communicate secret to the owner if it's not you

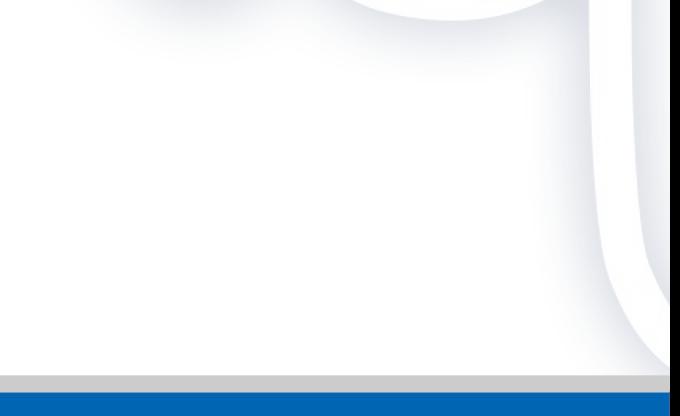

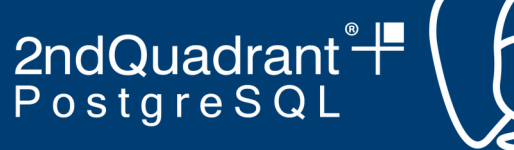

### **Choose a naming scheme**

- Don't use animals
- Choose some list with a lot of members, and no accents or spaces, preferably not too long
	- e.g, Latin names from the Vulgate
	- List has 236 entries
- Hosts can have multiple members
- $\cdot$  c.f. rfc2100

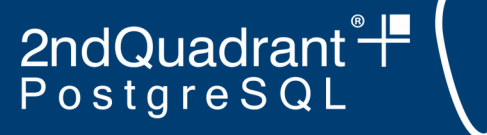

### **Database schema**

- Almost completely generic
- Very loose relationship to the client

#### pgbfprod=> \dt+

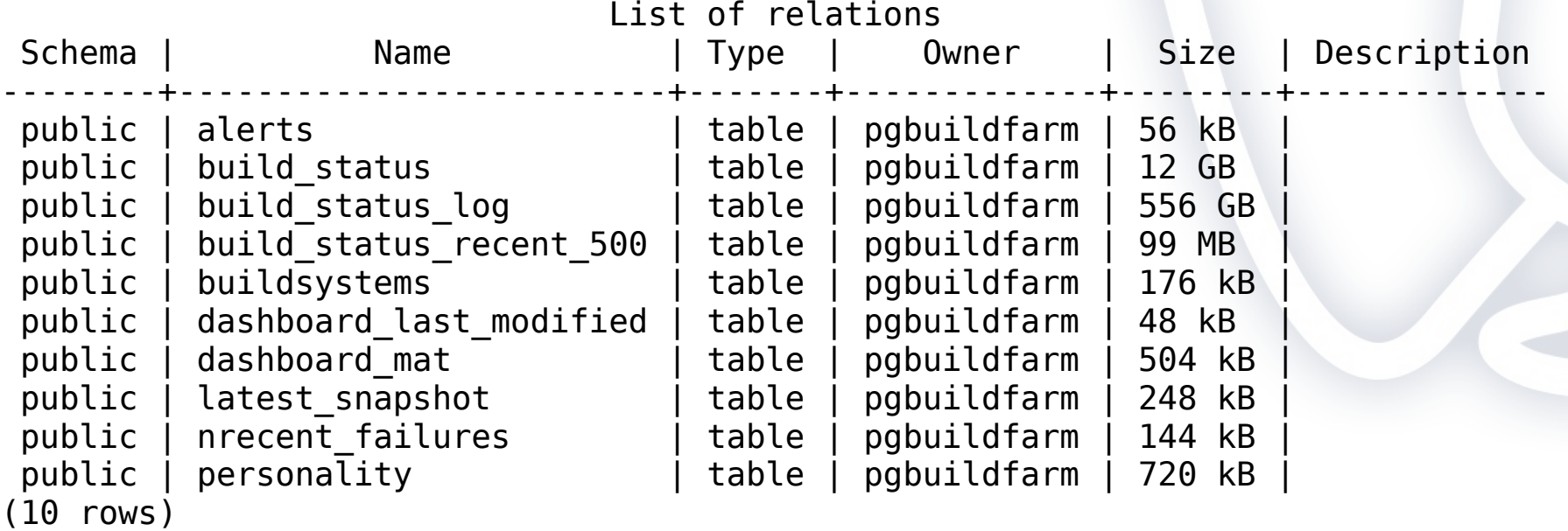

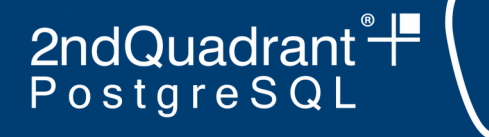

### **buildsystems**

- One row per buildfarm member
- Contains name, owner info, secret, etc.
- Normally the only table you might need to update

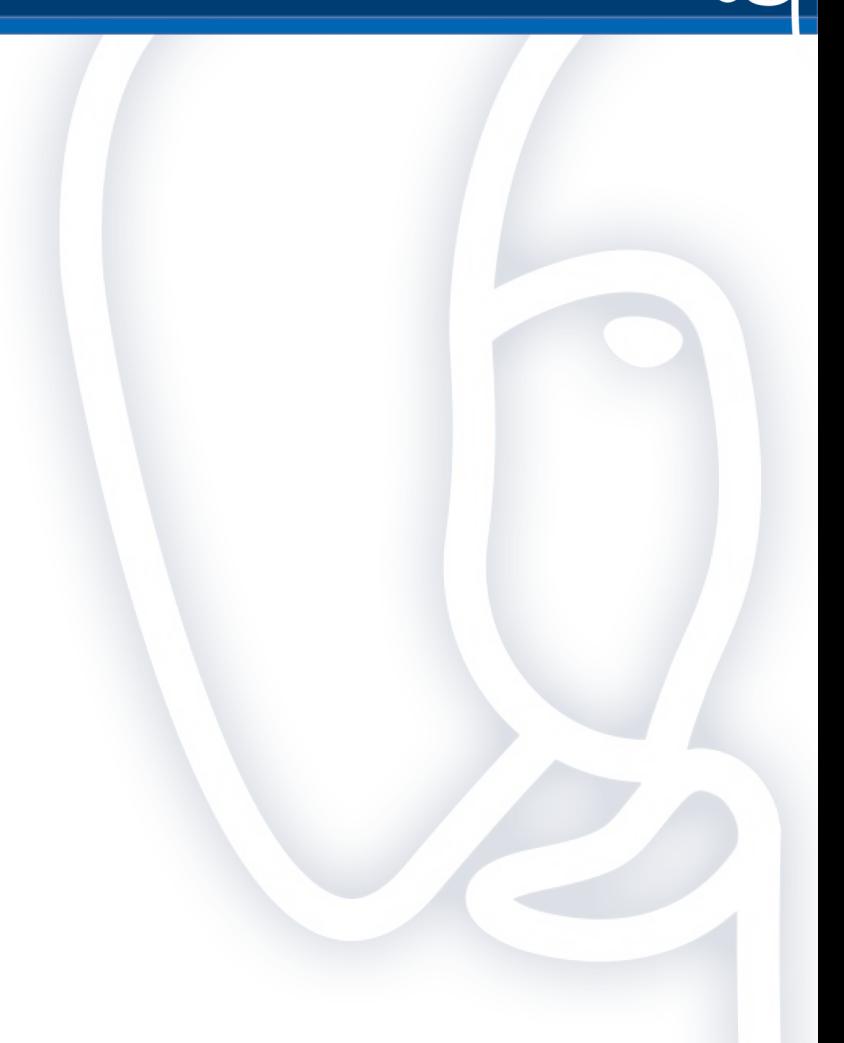

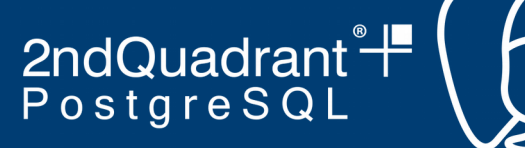

### **personality**

• Contains updates to member personality, i.e. compiler and OS version

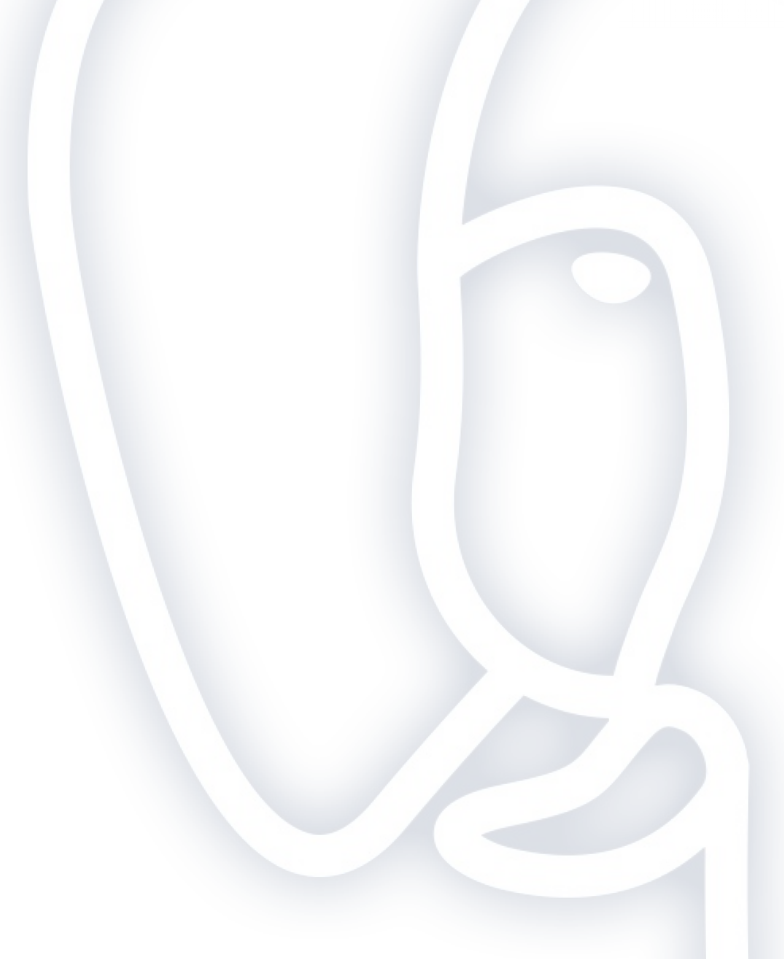

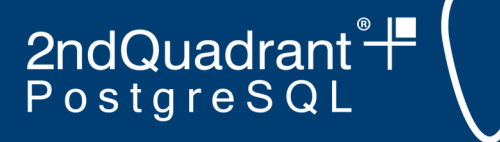

### **build\_status**

- One row per build
- Second largest table
- Contains stage at which build failed, or 'OK'
- Contains log from any failure

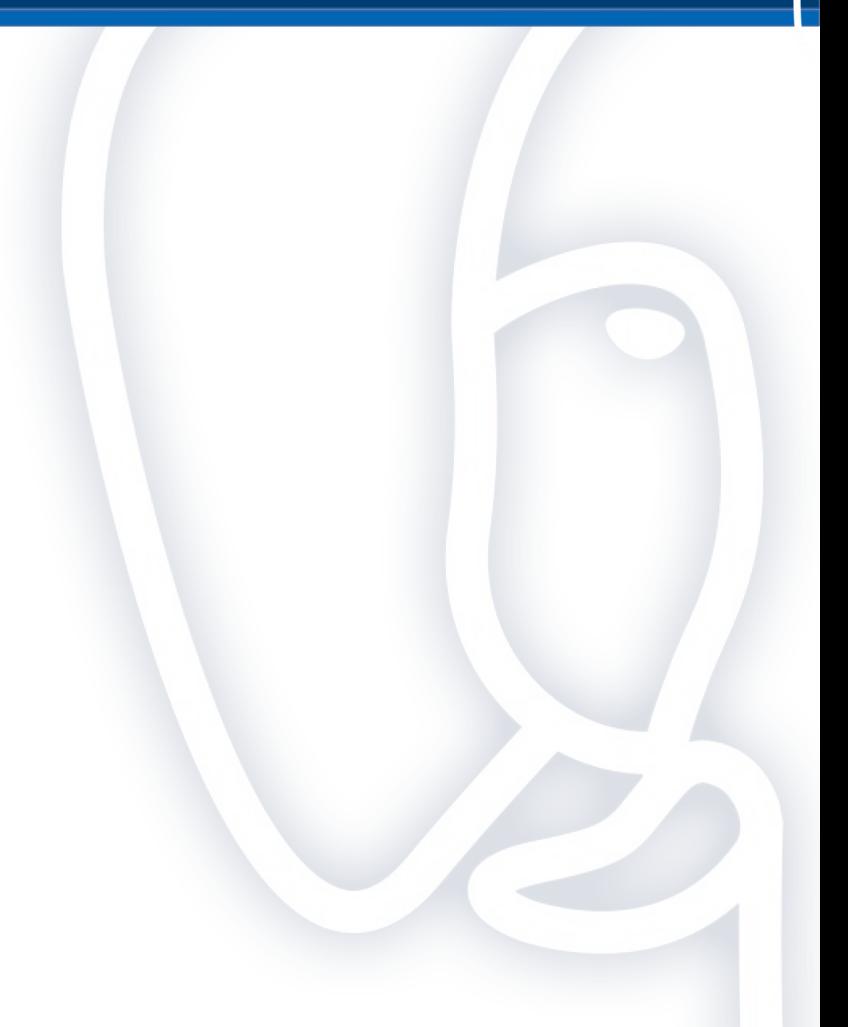

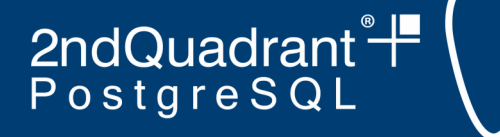

### **build\_status\_log**

- Largest table (by far)
- One row for every stage of every build, including the log
- Badly needs to be partitioned

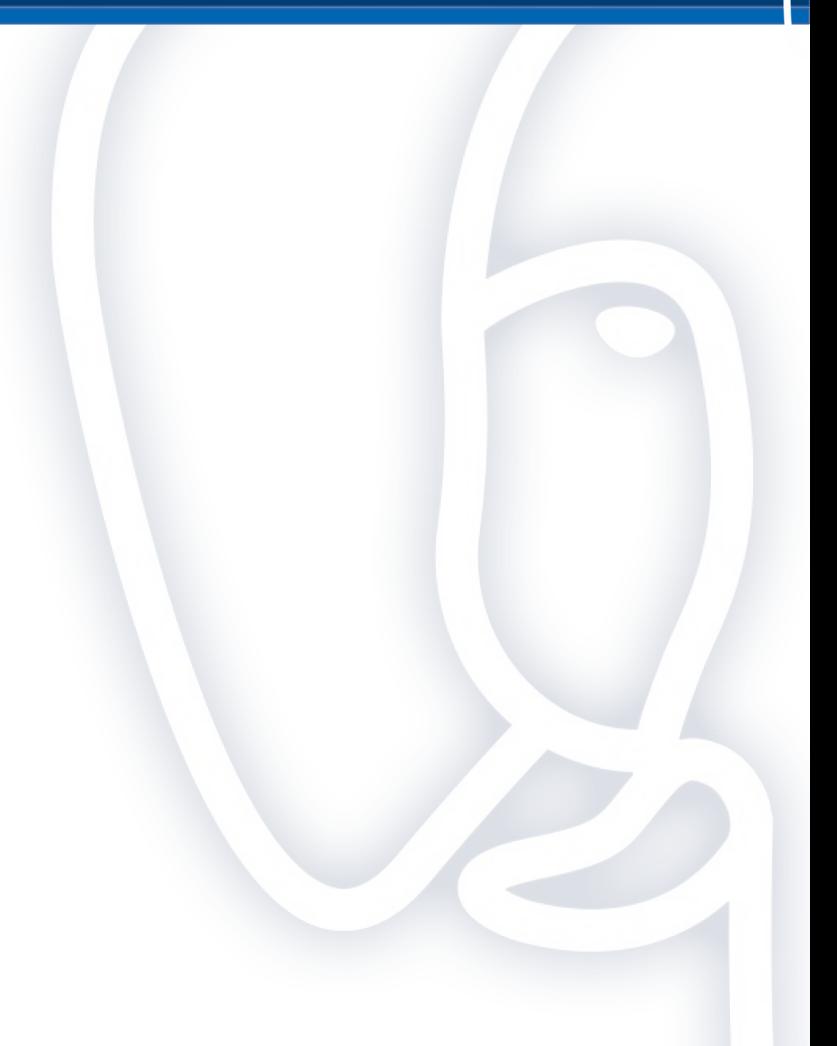

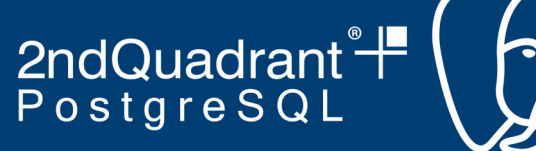

### **build\_status\_recent\_500**

- Extract from build\_status
- Speeds up queries that would be much slower if fetching from build\_status
- Inserts by trigger
- Periodically purged by cron job

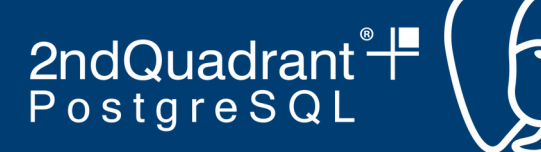

### **dashboard\_mat**

- Home grown materialized view that feeds the dashboard page
- Refreshed every time there is a new build reported

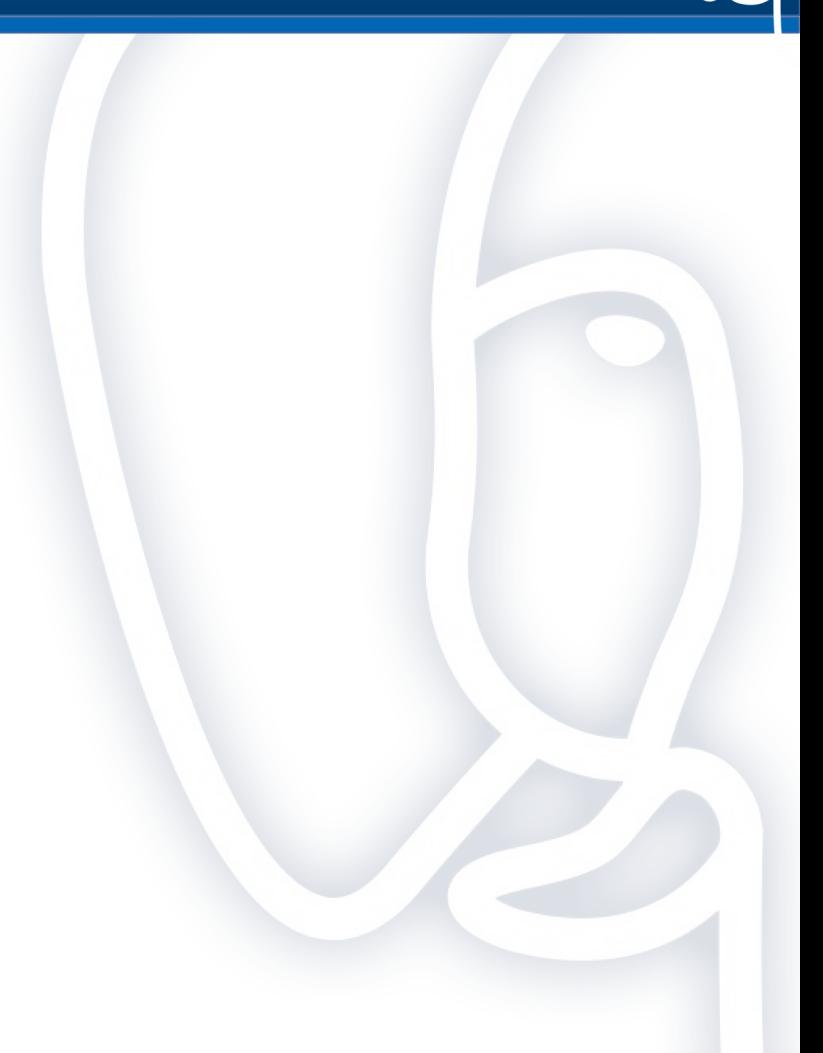

### **Run you own buildfarm server** pgCon, Ottawa, May 2019

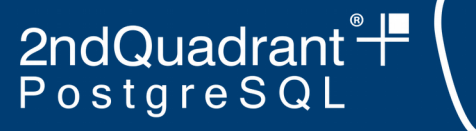

### **nrecent\_failures**

- Home grown materialized view of failures
- Feeds the failures page
- Refreshed every time a failure is reported

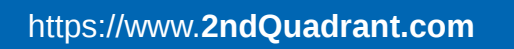

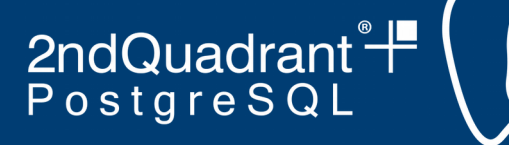

### **latest\_snapshot**

- Extract from build\_status
- Used for members page
- One row per member / branch
- Maintained by trigger

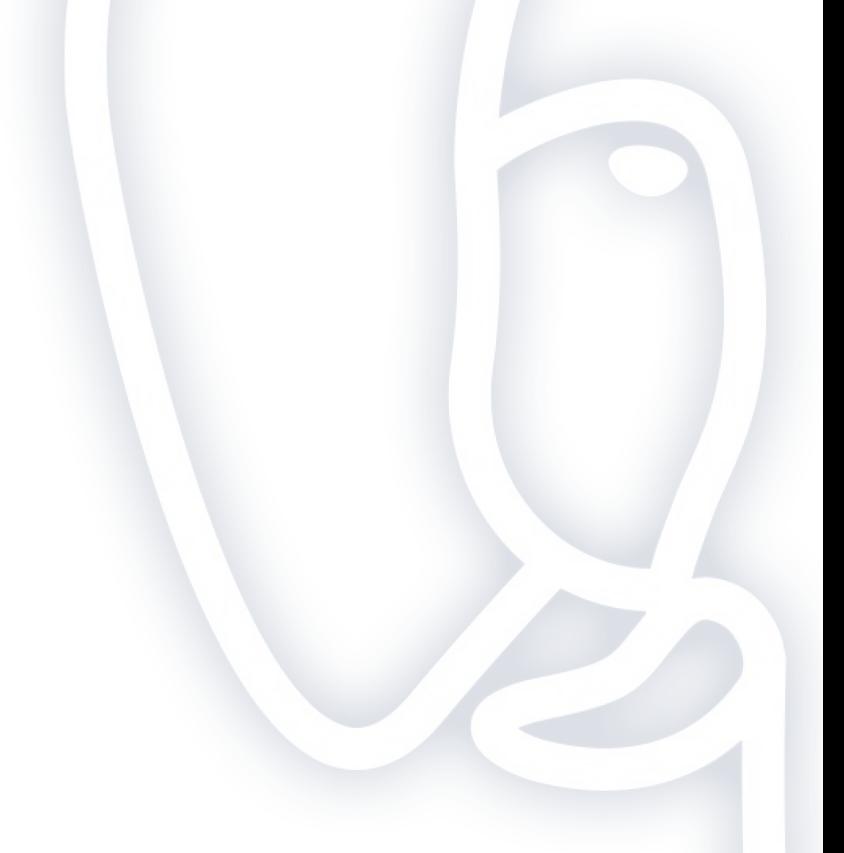

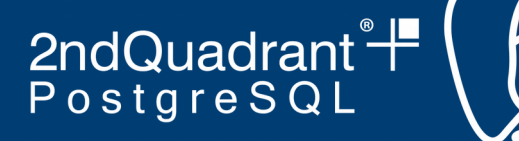

### **dashboard\_last\_modified**

- One row table
- Used for setting cache headers on dashboard page

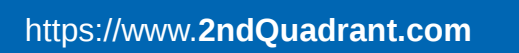

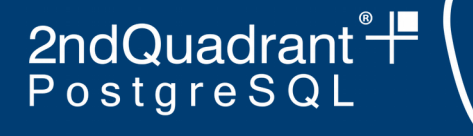

### **alerts**

- Used for sending email alerts of missing builds if requested by the user
- This functionality is disabled by default in the test server

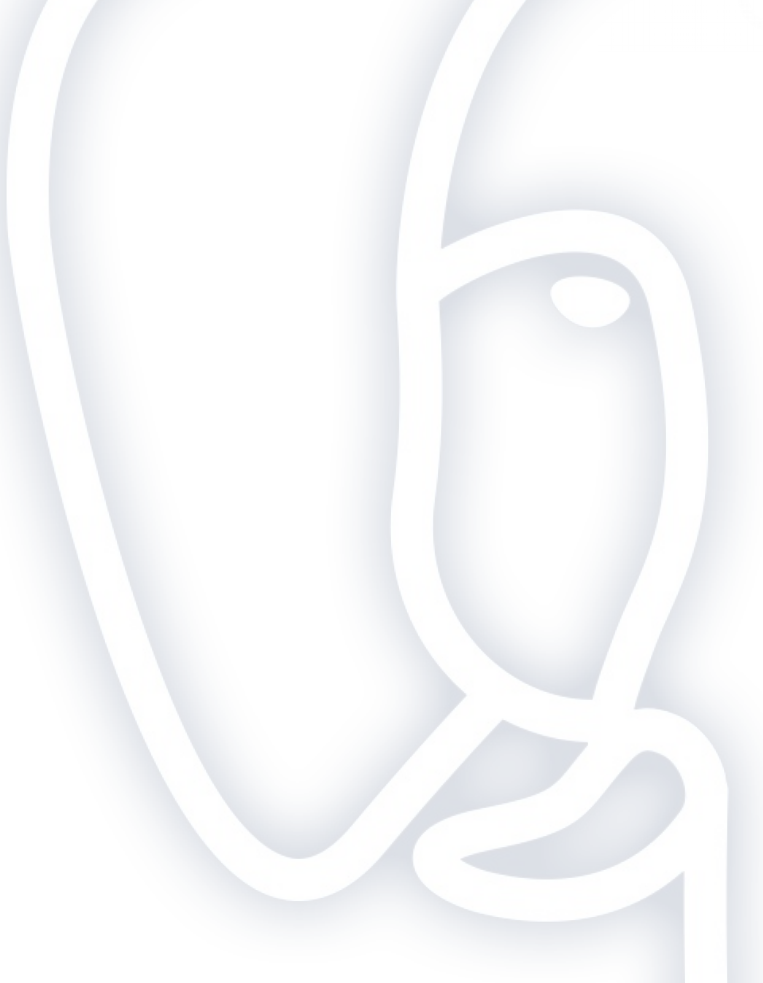

2ndQuadrant<sup>®</sup>

### **Using your own repo**

- $\cdot$  On the server (as pgbuildfarm):
	- cd /home/pgblocal
	- rm -rf postgresql.git
	- git clone --bare -q <your-repo> postgresql.git

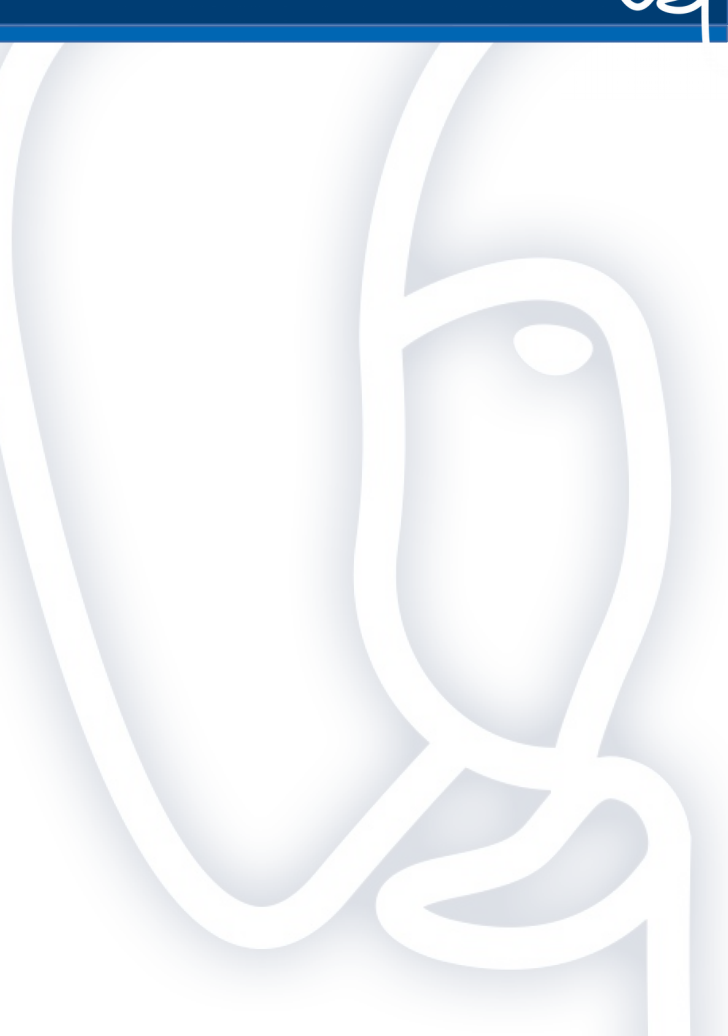

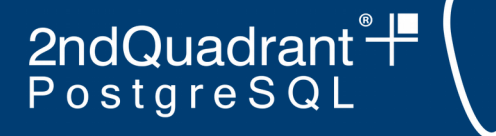

### **Setting up the client**

- In the config file
	- Point scm repo to the right git repo
	- Point target to new buildfarm server
	- Set branches to build to a regular expression
- Other good config settings
	- Turn off git\_keep\_mirror
	- Turn on use vpath

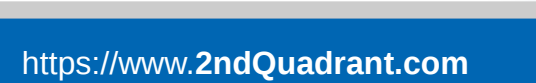

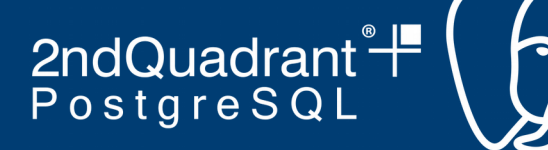

### **Test everything is OK**

• ./run branches.pl --run-all --config myconfig --test  $\setminus$ --only-steps "configure make check" HEAD

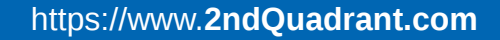

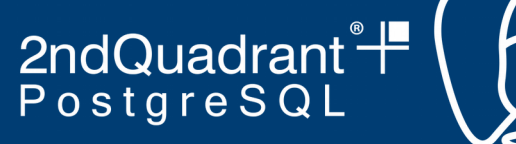

### **Register the new animal**

- Via your new web site
- Then login to the machine/database to run the approval process

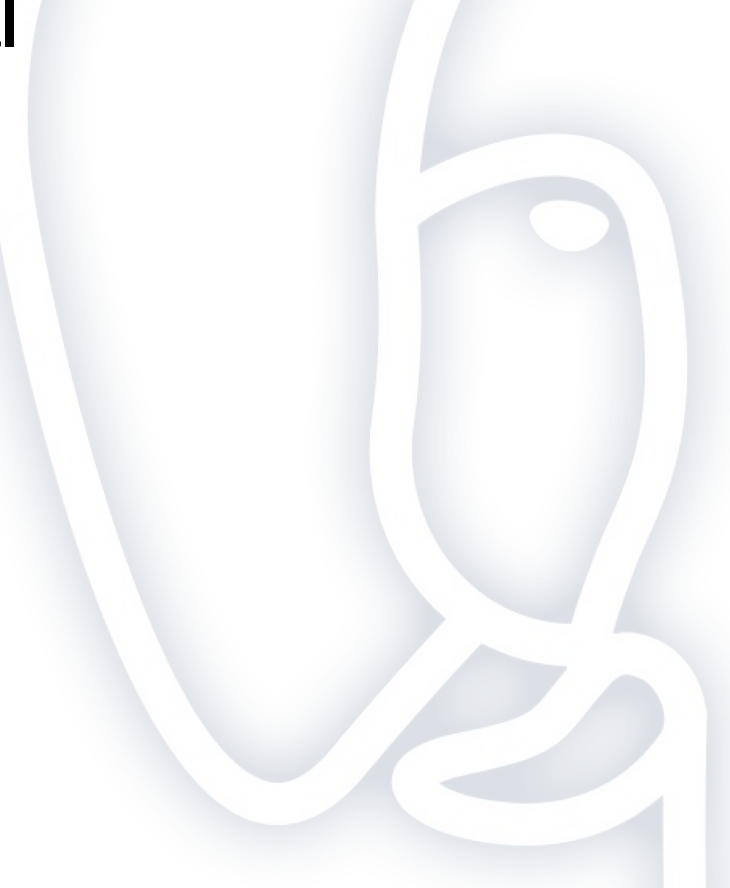

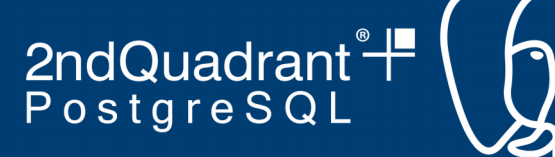

### **Add credentials to your config file**

● The **animal** and **secret** settings

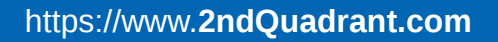

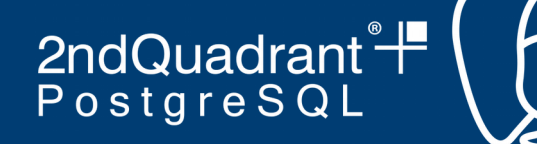

### **Run for real**

• ./run\_branches.pl --run-all --config myconfig

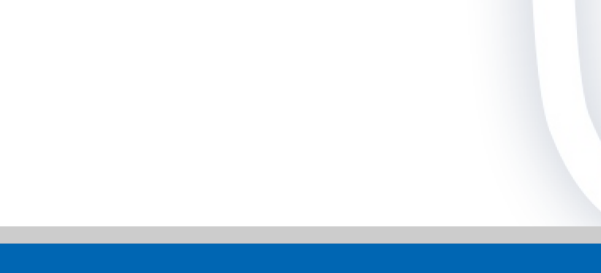

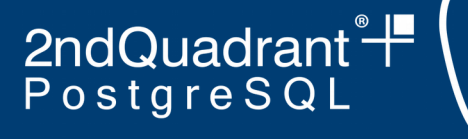

### **Demo!**

- Git repo: <https://bitbucket.org/adunstan/pgdev-demo.git>
- Server: http://ec2-18-221-185-22.us-east-2.compute.amazonaws.com/cgi-bin/show status.pl
	- a.k.a. <https://bit.ly/2wslX1a>
- Commits: local machine
- Buildfarm client: another EC2 instance
- Above URLS will disappear shortly after this session

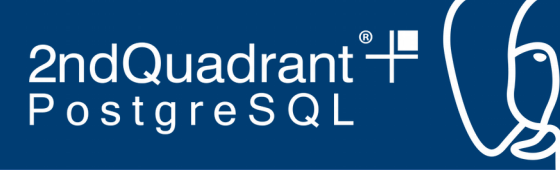

Questions?

## **Andrew Dunstan andrew.dunstan@2ndquadrant.com**